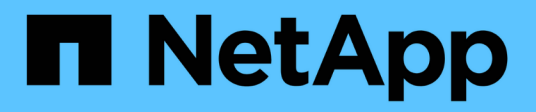

### **Gestire i ruoli di controllo degli accessi** ONTAP 9

NetApp September 12, 2024

This PDF was generated from https://docs.netapp.com/it-it/ontap/authentication/manage-access-controlroles-concept.html on September 12, 2024. Always check docs.netapp.com for the latest.

# **Sommario**

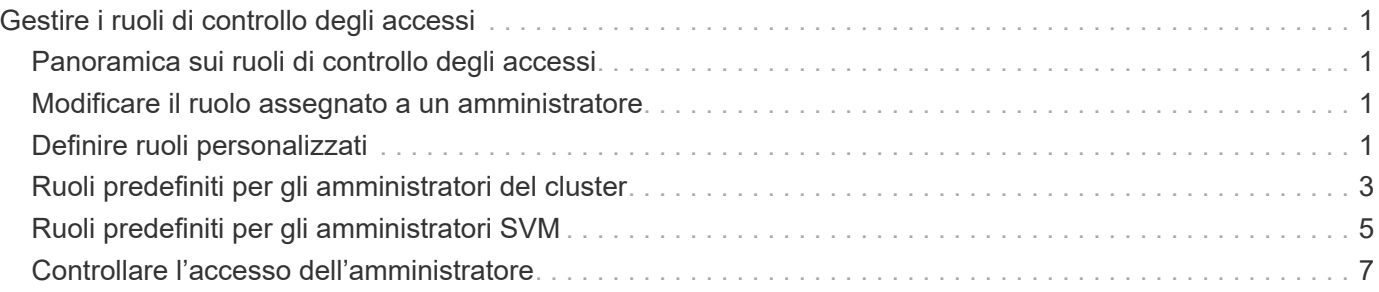

# <span id="page-2-0"></span>**Gestire i ruoli di controllo degli accessi**

## <span id="page-2-1"></span>**Panoramica sui ruoli di controllo degli accessi**

Il ruolo assegnato a un amministratore determina i comandi a cui l'amministratore ha accesso. Il ruolo viene assegnato quando si crea l'account per l'amministratore. È possibile assegnare un ruolo diverso o definire ruoli personalizzati in base alle esigenze.

### <span id="page-2-2"></span>**Modificare il ruolo assegnato a un amministratore**

È possibile utilizzare security login modify Comando per modificare il ruolo di un account di amministratore di cluster o SVM. È possibile assegnare un ruolo predefinito o personalizzato.

### **Prima di iniziare**

Per eseguire questa attività, è necessario essere un amministratore del cluster.

### **Fase**

1. Modificare il ruolo di un amministratore di cluster o SVM:

```
security login modify -vserver SVM name -user-or-group-name user or group name
-application application -authmethod authentication method -role role -comment
comment
```
Per la sintassi completa dei comandi, vedere ["foglio di lavoro"](https://docs.netapp.com/it-it/ontap/authentication/config-worksheets-reference.html).

["Creazione o modifica degli account di accesso"](https://docs.netapp.com/it-it/ontap/authentication/config-worksheets-reference.html)

Il seguente comando modifica il ruolo dell'account amministratore del cluster ad DOMAIN1\guest1 al predefinito readonly ruolo.

```
cluster1::>security login modify -vserver engCluster -user-or-group-name
DOMAIN1\guest1 -application ssh -authmethod domain -role readonly
```
Il seguente comando modifica il ruolo degli account amministratore SVM nell'account di gruppo ad DOMAIN1\adgroup al personalizzato vol role ruolo.

```
cluster1::>security login modify -vserver engData -user-or-group-name
DOMAIN1\adgroup -application ssh -authmethod domain -role vol_role
```
# <span id="page-2-3"></span>**Definire ruoli personalizzati**

È possibile utilizzare security login role create per definire un ruolo personalizzato. È possibile eseguire il comando tutte le volte necessarie per ottenere la combinazione esatta di funzionalità che si desidera associare al ruolo.

#### **A proposito di questa attività**

• Un ruolo, predefinito o personalizzato, concede o nega l'accesso ai comandi ONTAP o alle directory dei comandi.

Una directory di comandi (volume, ad esempio) è un gruppo di sottodirectory di comandi e comandi correlati. Ad eccezione di quanto descritto in questa procedura, la concessione o il rifiuto dell'accesso a una directory di comandi concede o nega l'accesso a ciascun comando nella directory e nelle relative sottodirectory.

• L'accesso a comandi o sottodirectory specifici sovrascrive l'accesso alla directory principale.

Se un ruolo viene definito con una directory di comandi e quindi viene definito nuovamente con un livello di accesso diverso per un comando specifico o per una sottodirectory della directory principale, il livello di accesso specificato per il comando o la sottodirectory sovrascrive quello della directory principale.

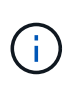

Non è possibile assegnare a un amministratore SVM un ruolo che dia accesso a una directory di comandi o comandi disponibile solo per admin amministratore del cluster, ad esempio security directory dei comandi.

#### **Prima di iniziare**

Per eseguire questa attività, è necessario essere un amministratore del cluster.

#### **Fase**

1. Definire un ruolo personalizzato:

```
security login role create -vserver SVM name -role role -cmddirname
command or directory name -access access level -query query
```
Per la sintassi completa dei comandi, vedere ["foglio di lavoro"](https://docs.netapp.com/it-it/ontap/authentication/config-worksheets-reference.html).

I seguenti comandi assegnano a. vol role accesso completo ai comandi in volume directory dei comandi e accesso in sola lettura ai comandi in volume snapshot sottodirectory.

```
cluster1::>security login role create -role vol_role -cmddirname
"volume" -access all
cluster1::>security login role create -role vol_role -cmddirname "volume
snapshot" -access readonly
```
I seguenti comandi assegnano a. SVM storage accesso in sola lettura ai comandi in storage directory dei comandi, nessun accesso ai comandi in storage encryption sottodirectory e accesso completo a storage aggregate plex offline comando non intrinseco.

```
cluster1::>security login role create -role SVM_storage -cmddirname
"storage" -access readonly
cluster1::>security login role create -role SVM_storage -cmddirname
"storage encryption" -access none
cluster1::>security login role create -role SVM storage -cmddirname
"storage aggregate plex offline" -access all
```
## <span id="page-4-0"></span>**Ruoli predefiniti per gli amministratori del cluster**

I ruoli predefiniti per gli amministratori dei cluster devono soddisfare la maggior parte delle esigenze. È possibile creare ruoli personalizzati in base alle necessità. Per impostazione predefinita, a un amministratore del cluster viene assegnato il valore predefinito admin ruolo.

La seguente tabella elenca i ruoli predefiniti per gli amministratori del cluster:

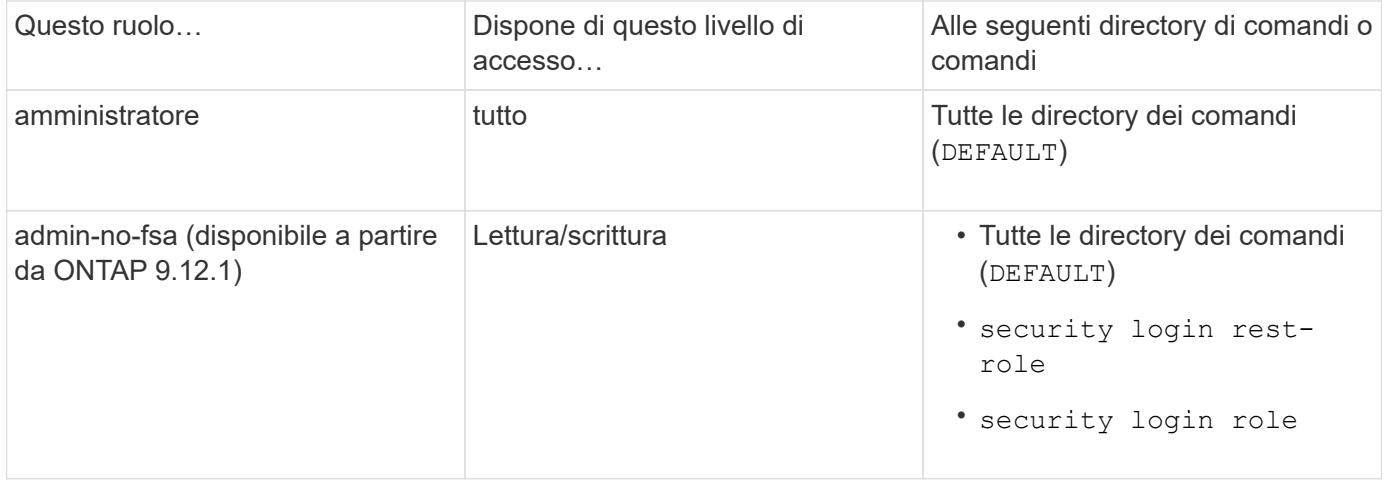

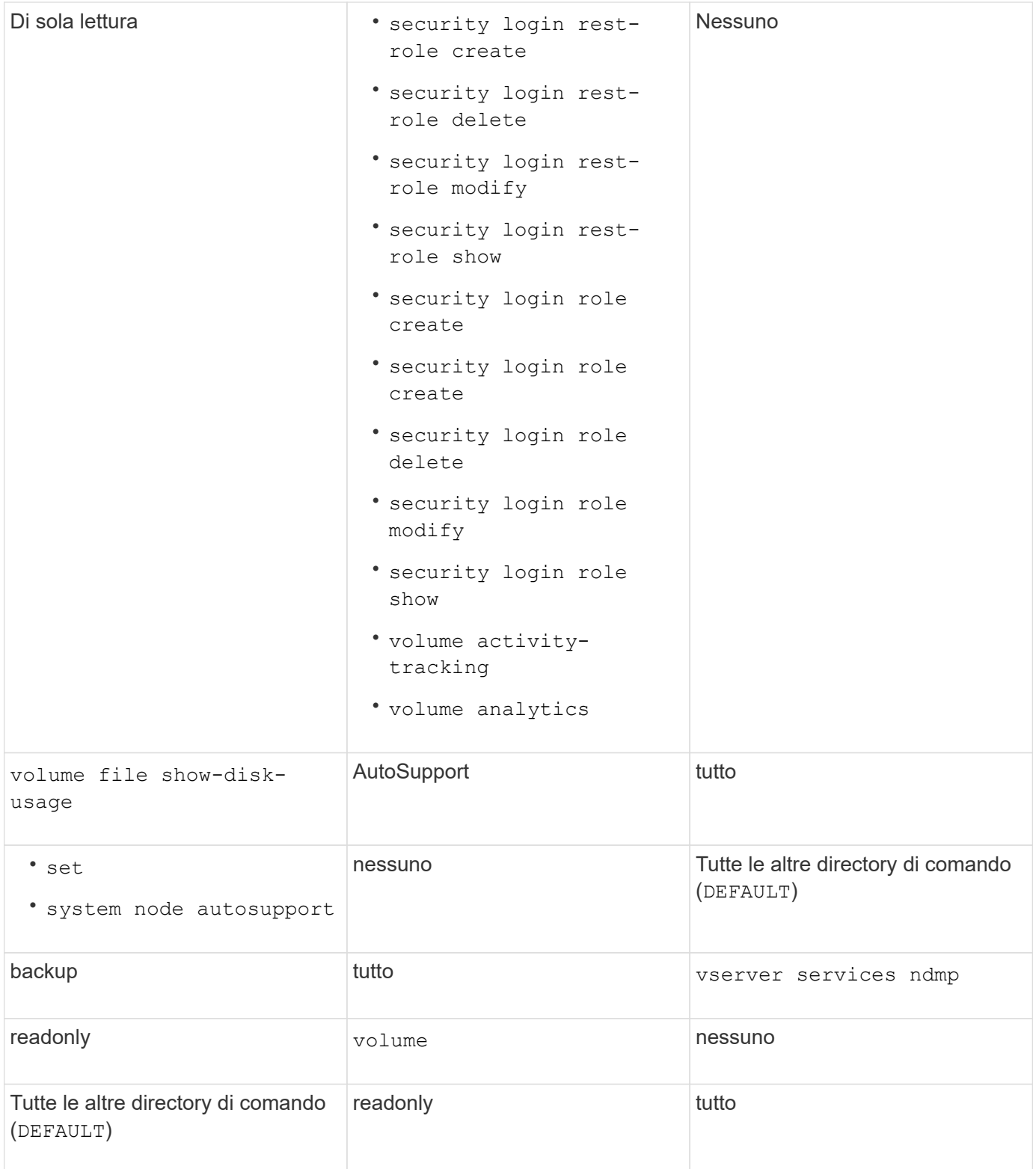

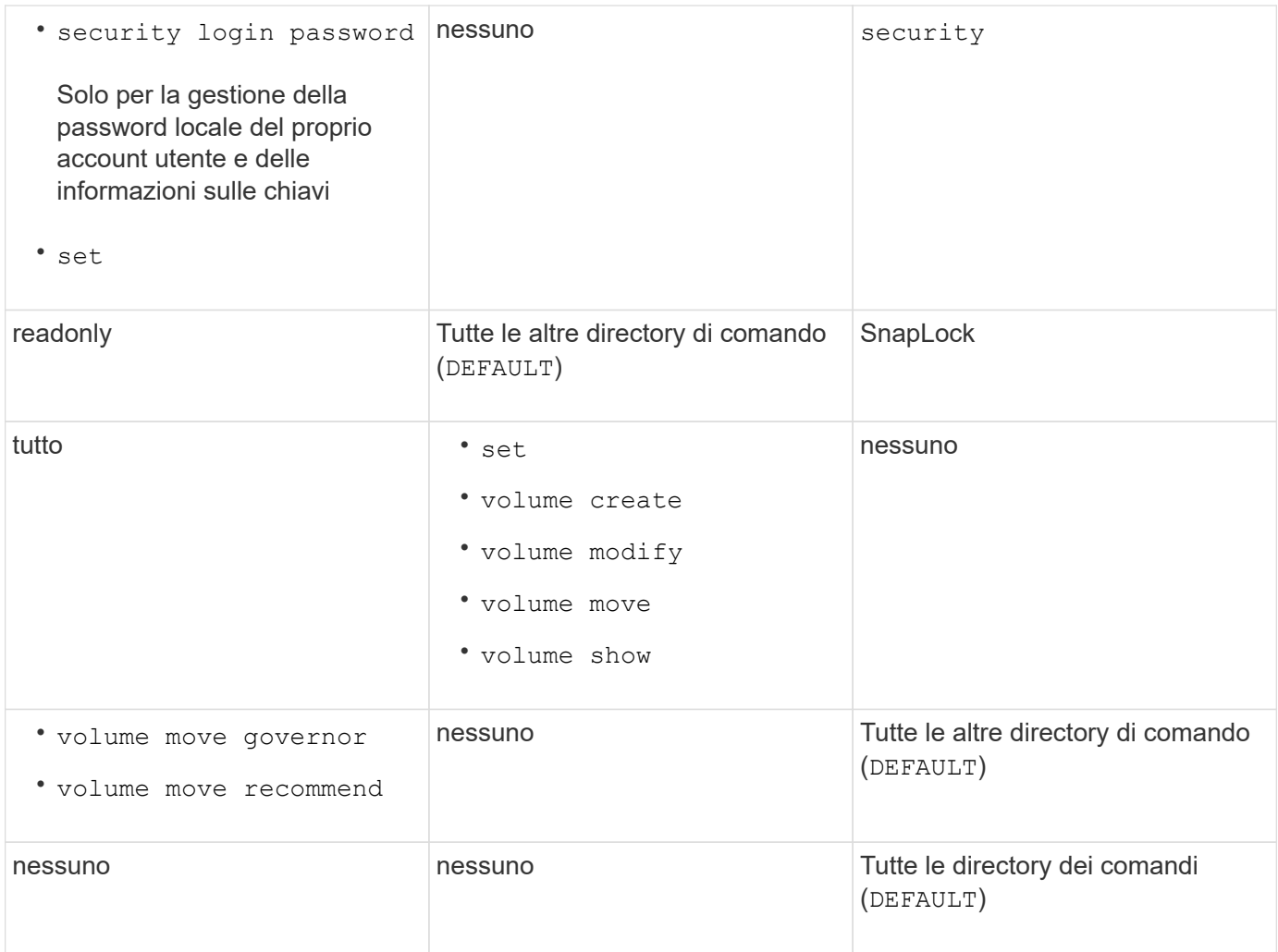

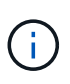

Il autosupport il ruolo viene assegnato al predefinito autosupport Account, utilizzato da AutoSupport OnDemand. ONTAP impedisce di modificare o eliminare autosupport account. ONTAP impedisce inoltre l'assegnazione di autosupport ruolo per altri account utente.

## <span id="page-6-0"></span>**Ruoli predefiniti per gli amministratori SVM**

I ruoli predefiniti per gli amministratori SVM devono soddisfare la maggior parte delle esigenze. È possibile creare ruoli personalizzati in base alle necessità. Per impostazione predefinita, a un amministratore SVM viene assegnato il valore predefinito vsadmin ruolo.

La seguente tabella elenca i ruoli predefiniti per gli amministratori SVM:

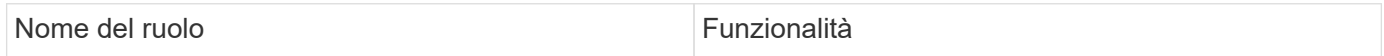

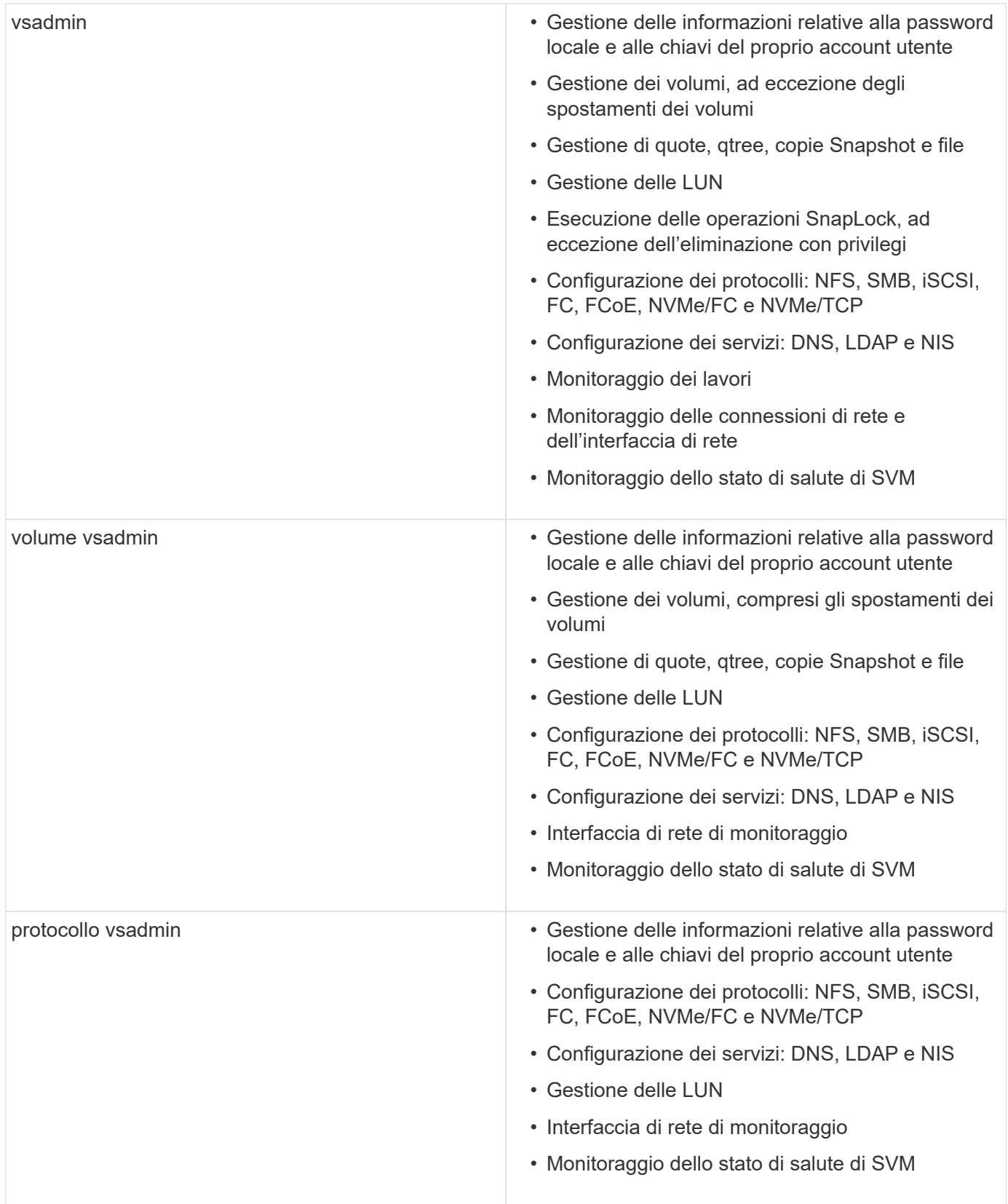

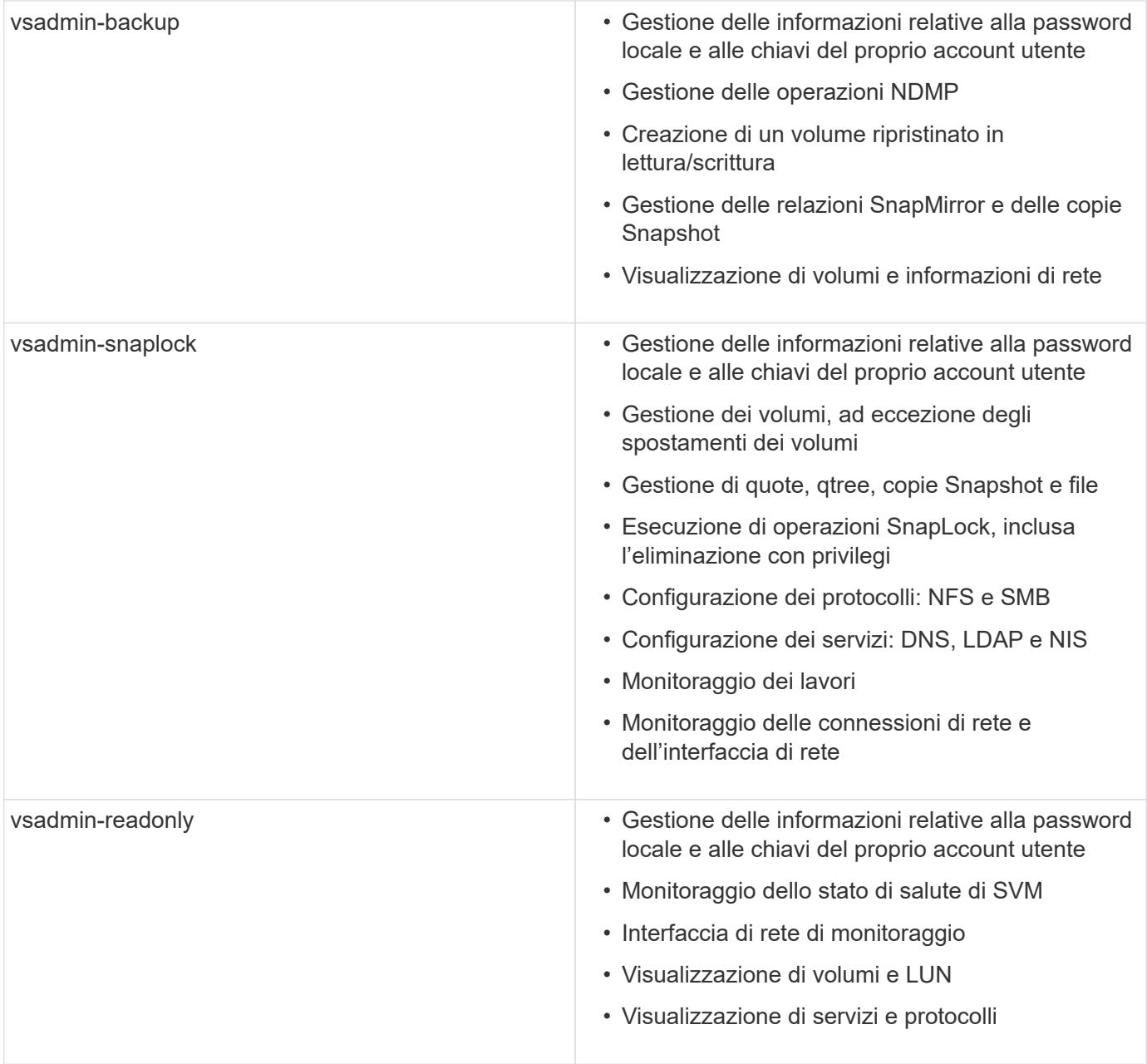

# <span id="page-8-0"></span>**Controllare l'accesso dell'amministratore**

Il ruolo assegnato a un amministratore determina le funzioni che l'amministratore può eseguire con System Manager. System Manager fornisce ruoli predefiniti per gli amministratori dei cluster e gli amministratori delle macchine virtuali dello storage. Il ruolo viene assegnato quando si crea l'account dell'amministratore oppure è possibile assegnarlo in un secondo momento.

A seconda di come è stato attivato l'accesso all'account, potrebbe essere necessario eseguire una delle seguenti operazioni:

- Associare una chiave pubblica a un account locale.
- Installare un certificato digitale del server firmato dalla CA.

• Configurare l'accesso ad, LDAP o NIS.

È possibile eseguire queste attività prima o dopo aver attivato l'accesso all'account.

### **Assegnazione di un ruolo a un amministratore**

Assegnare un ruolo a un amministratore, come indicato di seguito:

#### **Fasi**

- 1. Selezionare **Cluster > Settings** (cluster > Impostazioni).
- 2. Selezionare  $\rightarrow$  accanto a **utenti e ruoli**.
- 3. Selezionare  $+$  Add in utenti.
- 4. Specificare un nome utente e selezionare un ruolo nel menu a discesa per **ruolo**.
- 5. Specificare un metodo di accesso e una password per l'utente.

### **Modifica del ruolo di amministratore**

Modificare il ruolo di amministratore, come segue:

#### **Fasi**

- 1. Fare clic su **Cluster > Settings** (Cluster > Impostazioni).
- 2. Selezionare il nome dell'utente di cui si desidera modificare il ruolo, quindi fare clic sul che viene visualizzato accanto al nome utente.
- 3. Fare clic su **Edit** (Modifica).
- 4. Selezionare un ruolo nel menu a discesa per **ruolo**.

#### **Informazioni sul copyright**

Copyright © 2024 NetApp, Inc. Tutti i diritti riservati. Stampato negli Stati Uniti d'America. Nessuna porzione di questo documento soggetta a copyright può essere riprodotta in qualsiasi formato o mezzo (grafico, elettronico o meccanico, inclusi fotocopie, registrazione, nastri o storage in un sistema elettronico) senza previo consenso scritto da parte del detentore del copyright.

Il software derivato dal materiale sottoposto a copyright di NetApp è soggetto alla seguente licenza e dichiarazione di non responsabilità:

IL PRESENTE SOFTWARE VIENE FORNITO DA NETAPP "COSÌ COM'È" E SENZA QUALSIVOGLIA TIPO DI GARANZIA IMPLICITA O ESPRESSA FRA CUI, A TITOLO ESEMPLIFICATIVO E NON ESAUSTIVO, GARANZIE IMPLICITE DI COMMERCIABILITÀ E IDONEITÀ PER UNO SCOPO SPECIFICO, CHE VENGONO DECLINATE DAL PRESENTE DOCUMENTO. NETAPP NON VERRÀ CONSIDERATA RESPONSABILE IN ALCUN CASO PER QUALSIVOGLIA DANNO DIRETTO, INDIRETTO, ACCIDENTALE, SPECIALE, ESEMPLARE E CONSEQUENZIALE (COMPRESI, A TITOLO ESEMPLIFICATIVO E NON ESAUSTIVO, PROCUREMENT O SOSTITUZIONE DI MERCI O SERVIZI, IMPOSSIBILITÀ DI UTILIZZO O PERDITA DI DATI O PROFITTI OPPURE INTERRUZIONE DELL'ATTIVITÀ AZIENDALE) CAUSATO IN QUALSIVOGLIA MODO O IN RELAZIONE A QUALUNQUE TEORIA DI RESPONSABILITÀ, SIA ESSA CONTRATTUALE, RIGOROSA O DOVUTA A INSOLVENZA (COMPRESA LA NEGLIGENZA O ALTRO) INSORTA IN QUALSIASI MODO ATTRAVERSO L'UTILIZZO DEL PRESENTE SOFTWARE ANCHE IN PRESENZA DI UN PREAVVISO CIRCA L'EVENTUALITÀ DI QUESTO TIPO DI DANNI.

NetApp si riserva il diritto di modificare in qualsiasi momento qualunque prodotto descritto nel presente documento senza fornire alcun preavviso. NetApp non si assume alcuna responsabilità circa l'utilizzo dei prodotti o materiali descritti nel presente documento, con l'eccezione di quanto concordato espressamente e per iscritto da NetApp. L'utilizzo o l'acquisto del presente prodotto non comporta il rilascio di una licenza nell'ambito di un qualche diritto di brevetto, marchio commerciale o altro diritto di proprietà intellettuale di NetApp.

Il prodotto descritto in questa guida può essere protetto da uno o più brevetti degli Stati Uniti, esteri o in attesa di approvazione.

LEGENDA PER I DIRITTI SOTTOPOSTI A LIMITAZIONE: l'utilizzo, la duplicazione o la divulgazione da parte degli enti governativi sono soggetti alle limitazioni indicate nel sottoparagrafo (b)(3) della clausola Rights in Technical Data and Computer Software del DFARS 252.227-7013 (FEB 2014) e FAR 52.227-19 (DIC 2007).

I dati contenuti nel presente documento riguardano un articolo commerciale (secondo la definizione data in FAR 2.101) e sono di proprietà di NetApp, Inc. Tutti i dati tecnici e il software NetApp forniti secondo i termini del presente Contratto sono articoli aventi natura commerciale, sviluppati con finanziamenti esclusivamente privati. Il governo statunitense ha una licenza irrevocabile limitata, non esclusiva, non trasferibile, non cedibile, mondiale, per l'utilizzo dei Dati esclusivamente in connessione con e a supporto di un contratto governativo statunitense in base al quale i Dati sono distribuiti. Con la sola esclusione di quanto indicato nel presente documento, i Dati non possono essere utilizzati, divulgati, riprodotti, modificati, visualizzati o mostrati senza la previa approvazione scritta di NetApp, Inc. I diritti di licenza del governo degli Stati Uniti per il Dipartimento della Difesa sono limitati ai diritti identificati nella clausola DFARS 252.227-7015(b) (FEB 2014).

#### **Informazioni sul marchio commerciale**

NETAPP, il logo NETAPP e i marchi elencati alla pagina<http://www.netapp.com/TM> sono marchi di NetApp, Inc. Gli altri nomi di aziende e prodotti potrebbero essere marchi dei rispettivi proprietari.